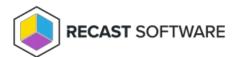

# Configuration Manager Version 2207 Compatibility

Last Modified on 04.15.24

If you've upgraded to version 2207 of Configuration Manager, you may be experiencing compatibility issues with Right

## Indications of the problem:

- Method not found error when attempting to run a dashboard
- Right Click Tools actions not working when the Run in ConfigMgr Console Process option is selected in the Configure Recast RCT application
- Configuration Manager console crashes when right-clicking on devices returned by dashboards

#### Resolution:

Recast Software Version 5 fixes the indicated problems when using Right Click Tools with Configuration Manager version 2207. You can download Version 5 releases from the Recast Portal.

If not currently planning an upgrade to Version 5, try the **Troubleshooting** & **Work-around steps** below.

### Troubleshooting steps:

- Ensure that Run in ConfigMgr Console Process is disabled on the General tab in the Configure Recast RCT
  application.
- Add the following text to the **<runtime>** area of the configuration file located at C:\Program Files (x86)\Microsoft
  Endpoint Manager\AdminConsole\bin\Microsoft.ConfigurationManagement.exe.config . The text must be added to the
  configuration file anywhere the console is installed. Making this change on the Recast Management Server will not
  resolve the issue locally.

```
<assemblyBinding xmlns="urn:schemas-microsoft-com:asm.v1">
  <dependentAssembly>
  <assemblyIdentity name="System.Threading.Tasks.Extensions" publicKeyToken="cc7b13ffcd2ddd51" culture="ne utral" />
  <bindingRedirect oldVersion="0.0.0.0-4.2.0.1" newVersion="4.2.0.1" />
  </dependentAssembly>
  </assemblyBinding>
```

# Work-around steps:

- **Export to CSV**: After running a dashboard, click **Export to CSV** in the bottom right corner of your dashboard to export the results in the table which includes your column headers.
- Use Right Click Tool actions outside of the dashboards: Right-click directly on a device, user, or collection to access your Right Click Tools menu and launch any action.
- **Combine these two strategies:** Use the **Export to CSV** option from the dashboards then right-click on the desired devices (outside of the dashboards) to perform actions.

Copyright © 2023 Recast Software, LLC. All rights reserved.